## **VI-7.Document History FOIDOCH**

Document History FOIDOCH provides an online display of the history for a document by selecting one of the following document types: Requisitions, Purchase Orders, Receiving, Invoices, or Checks.

## *NOTE: To view information related to a:*

*Journal Voucher, use FGIJVCD – List of Suspended Journal Vouchers General Encumbrance, use FGIENCD – Detail Encumbrance Activity*

To look up Document History on the **FOIDOCH** form, follow these steps:

## **Go To…** Type **FOIDOCH [ENTER]**

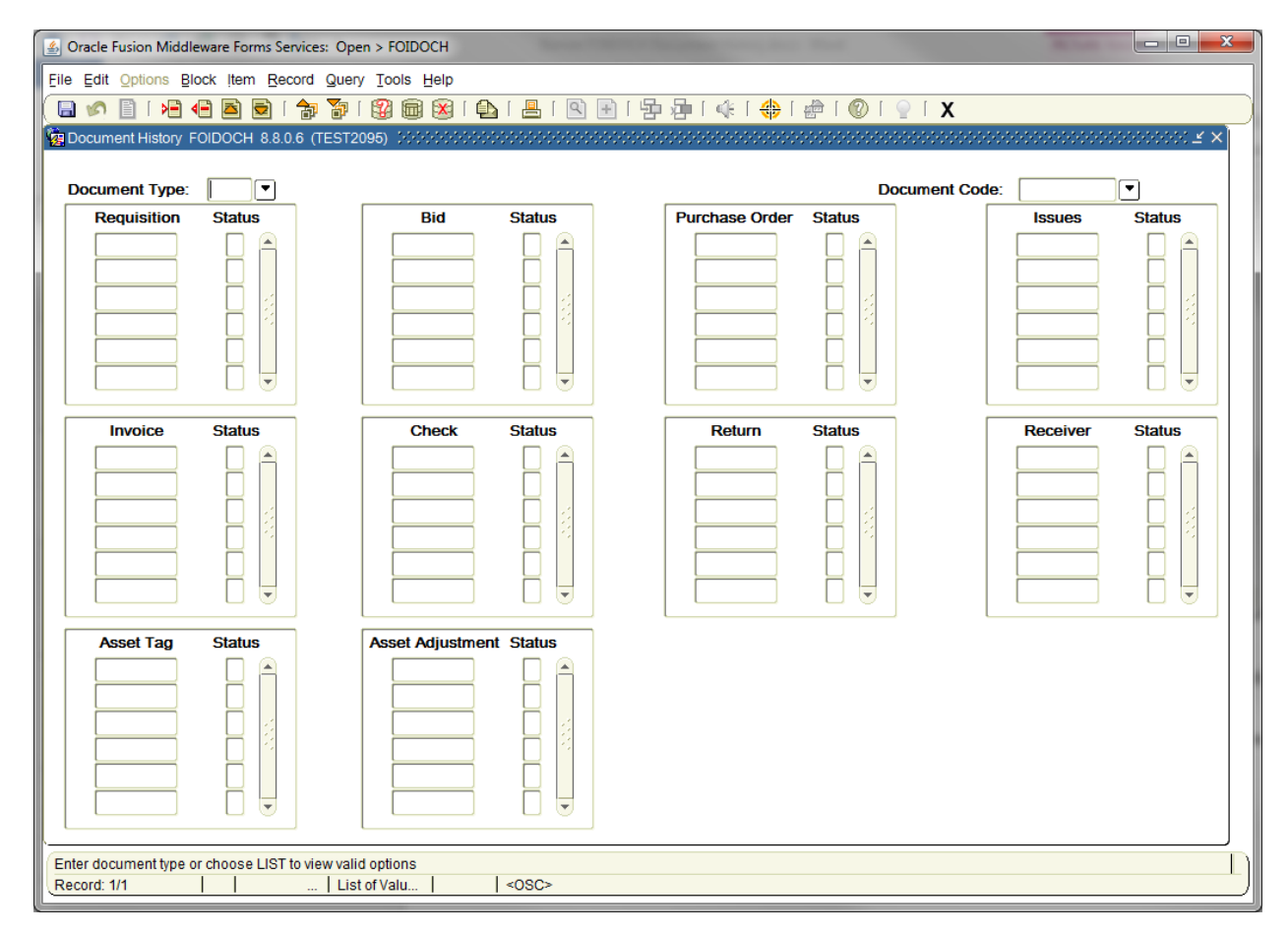

**Document Type**: Enter the appropriate document type. **[TAB]**

**Document Code:** Enter the document number that corresponds with the Document Type or click the drop down arrow to search for the appropriate invoice number. **[TAB]**

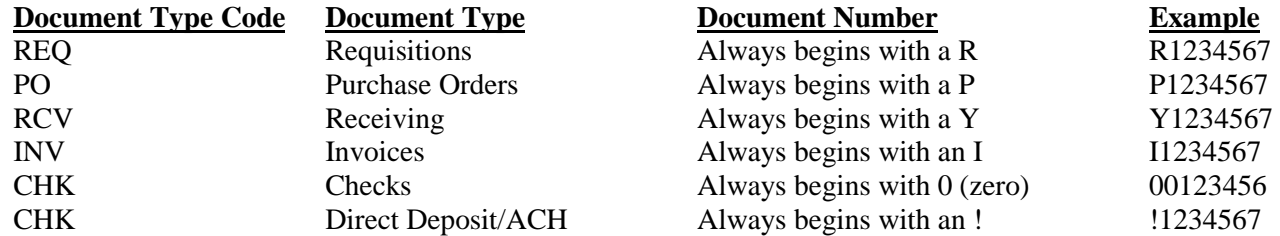

**Next Block [Ctrl +Pg Down]** and all information associated with that document will display as follows:

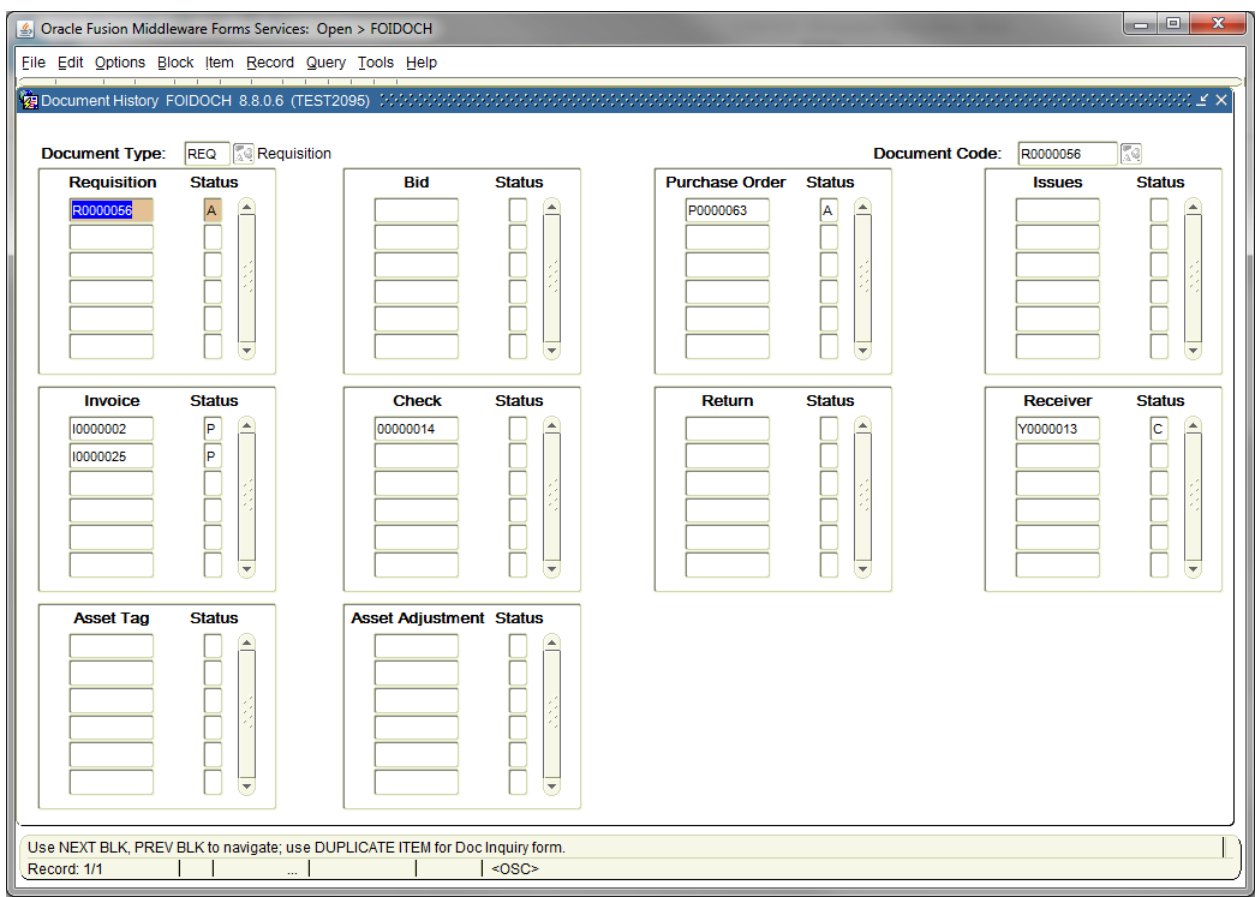

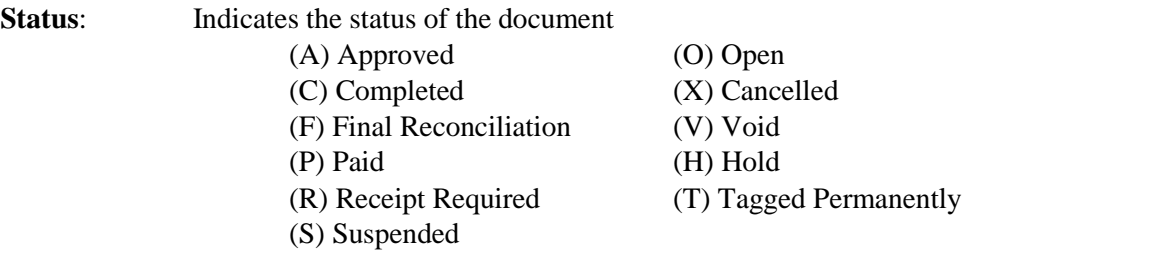

## **To see details of any document:**

**Highlight** the document number, and choose the appropriate option from the **Options** menu.

**Exit [Ctrl+Q]** to exit the form.